## **Imperial College** London

# **Imperial Plexus**

Connecting our alumni

## Manage your profile settings

You can **manage the email notifications** you automatically receive from Imperial Plexus and **change your password** by navigating to My settings, underneath your image or initial. Below, you can find explanations on each setting. You can turn these on and off using the button on the right. Make sure you **save your changes** using the blue save button at the bottom of your screen.

My profile 8 My settings 扃 Events attended ക Contact us € Logout

group, you can turn

**Digest** 'nλ

I would like to receive a summary email containing all updates from the past week

Imperial Plexus sends you an automatic digest at the end of every week containing updates for you.

#### **Communications from Imperial Plexus**

Turning this off will prevent you from receiving emails from the Imperial Alumni Relations Office.

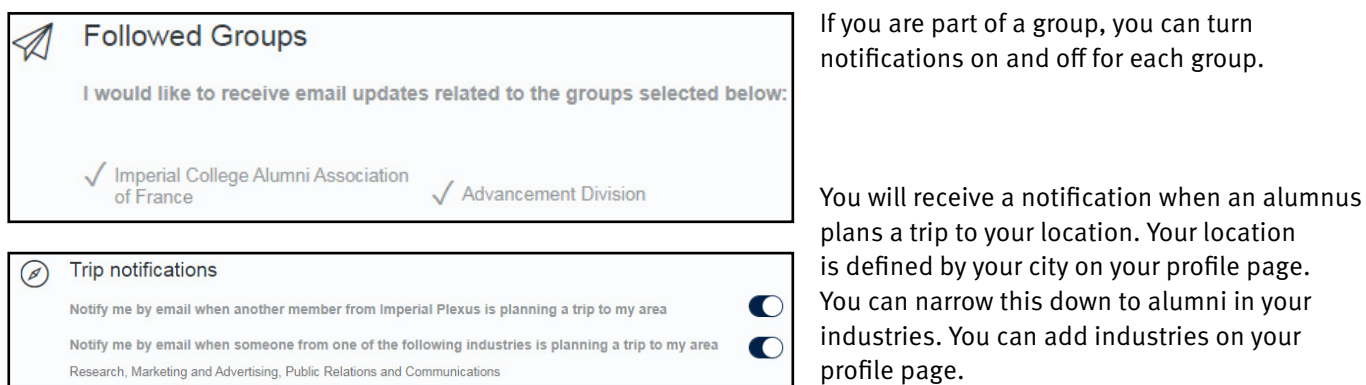

#### **Destination Info**

Ø

Let me know about events taking place at my upcoming travel destination

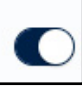

If you plan a trip, you will be informed of any future events taking place at your destination.

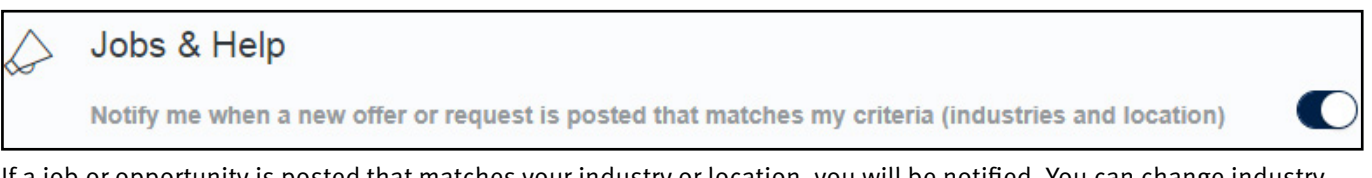

If a job or opportunity is posted that matches your industry or location, you will be notified. You can change industry and location on your profile page.

### I do not wish to be contacted

Turning this on will stop all email notifications from Imperial Plexus and the Alumni Relations Office.